# PyCharm

**LINCS Python Workshop**

#### From text editors to IDEs

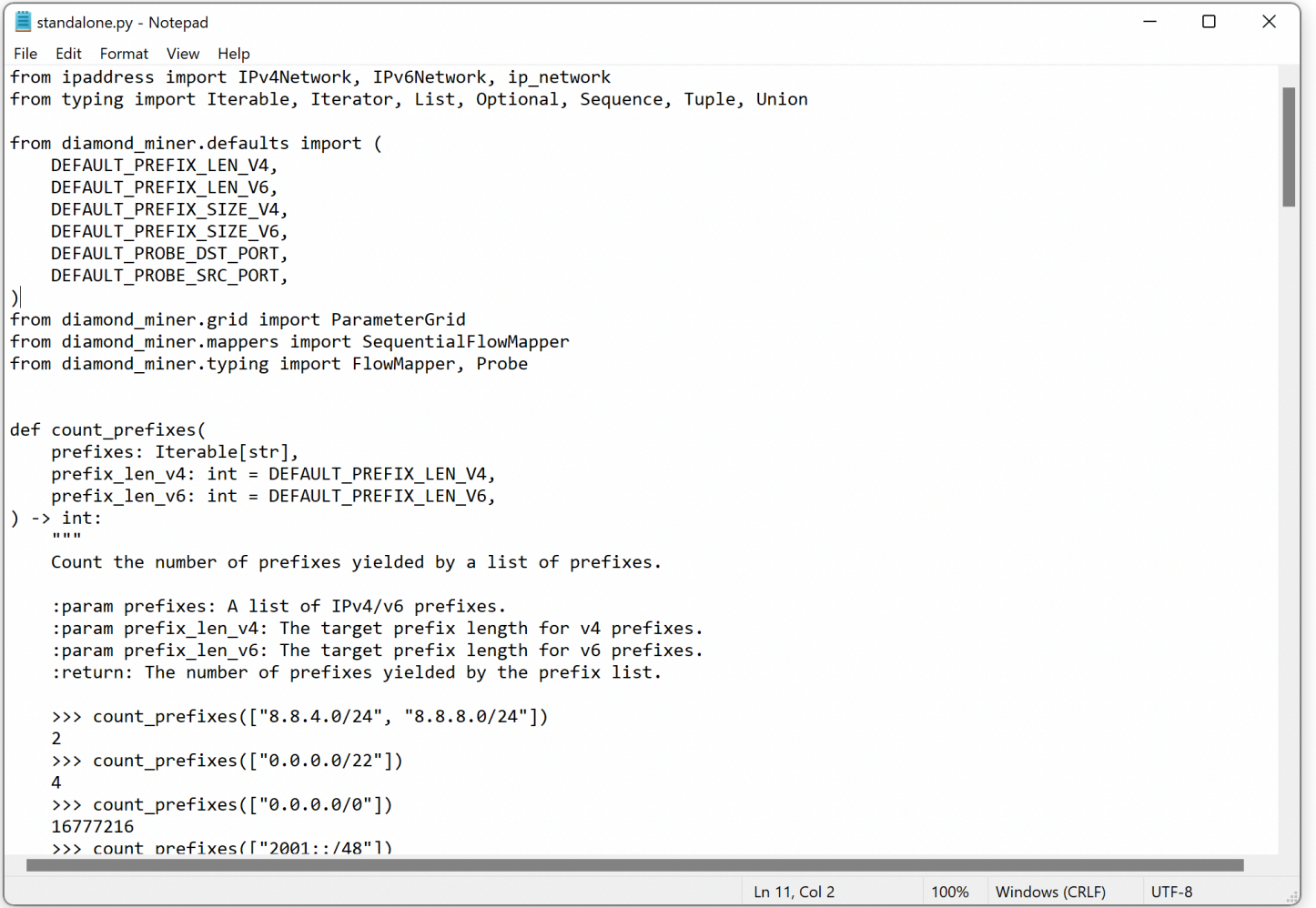

#### **Text Editors**

• Find / Replace

### From text editors to IDEs

#### $\bullet\bullet\bullet$

#### vim standalone.py

from ipaddress import IPv4Network, IPv6Network, ip\_network  $F$ rom typing import Iterable, Iterator, List, Optional, Sequence, Tuple, Union

from diamond miner.defaults import ( DEFAULT\_PREFIX\_LEN\_V4,<br>DEFAULT\_PREFIX\_LEN\_V6, DEFAULT PREFIX SIZE V4. DEFAULT\_PREFIX\_SIZE\_V6 DEFAULT\_PROBE\_DST\_PORT DEFAULT\_PROBE\_SRC\_PORT,

from diamond\_miner.grid import ParameterGrid from diamond miner.mappers import SequentialFlowMapper from diamond\_miner.typing import FlowMapper, Probe

def count\_prefixes(

 $0.000$ 

prefixes: Iterable[str], prefix\_len\_v4: int = DEFAULT\_PREFIX\_LEN\_V4, prefix\_len\_v6: int = DEFAULT PREFIX LEn V6,  $\Rightarrow$  int:

Count the number of prefixes yielded by a list of prefixes.

:param prefixes: A list of IPv4/v6 prefixes. :param prefix len v4: The target prefix length for v4 prefixes. :param prefix len v6: The target prefix length for v6 prefixes. : return: The number of prefixes yielded by the prefix list.

>>> count\_prefixes(["8.8.4.0/24", "8.8.8.0/24"]) >>> count prefixes( $[''0.0.0.0/22'']$ ) >>> count\_prefixes(["0.0.0.0/0"]) 16777216 >>> count prefixes(["2001::/48"]) 65536 >>> count\_prefixes(["0.0.0.0/32"], prefix\_len\_v4=24)

#### **Code Editors**

- Syntax highlighting
- Code completion
- Keyboard shortcuts
- Minimalist but extensible

#### From text editors to IDEs

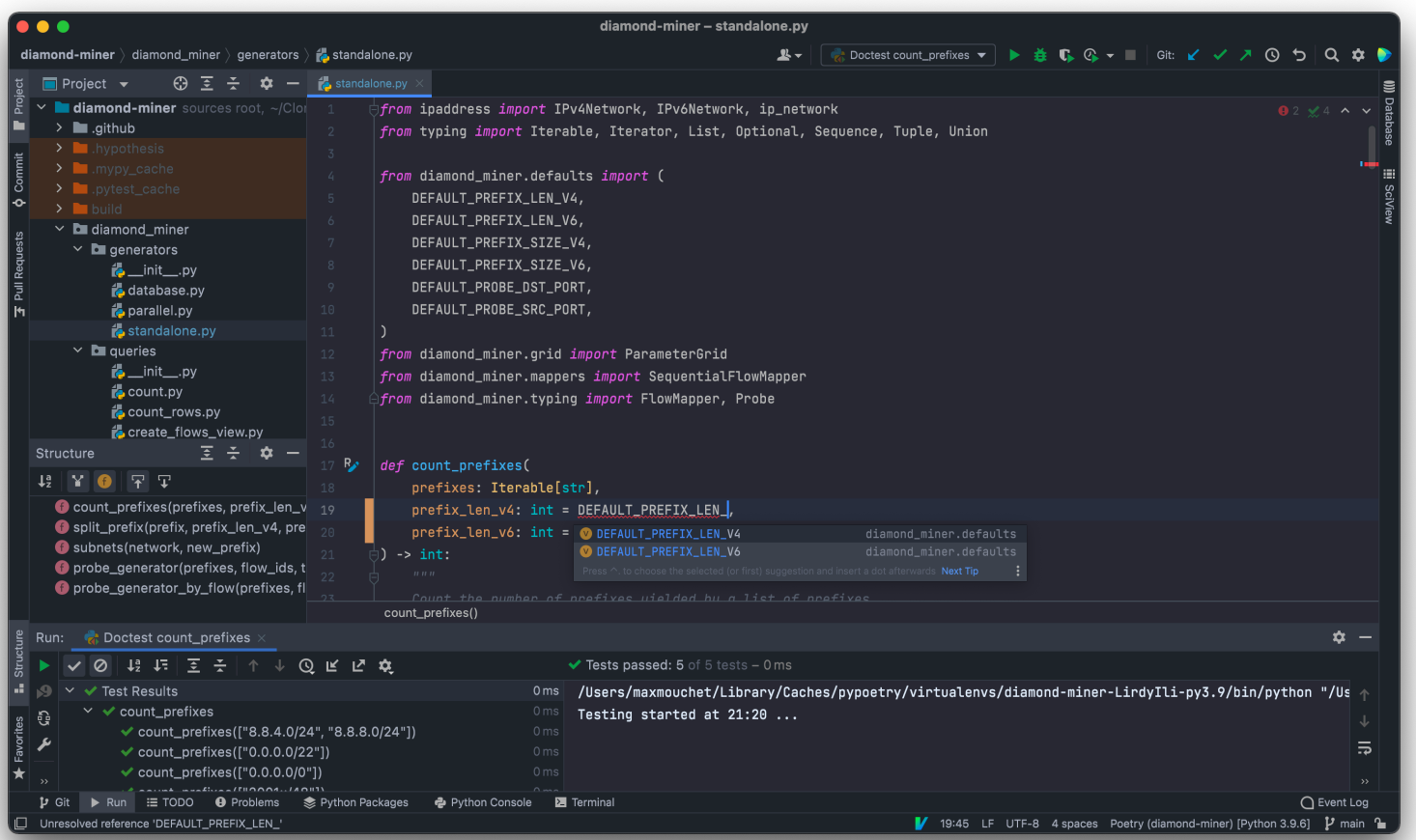

#### **IDEs**

- All-in-one environment
- Run / Debug / Test
- Refactoring features

## PyCharm favorites

- Good code completion, navigation and refactoring features
	- Not easy for dynamically-typed languages such as Python!
- Completion and highlighting of other languages inside strings
- Database explorer and SQL completion based on the actual schema
- Run configurations and one-click debug/profile/coverage
- Python tests integration
- Good Vim-like plugin

## PyCharm *less* favorites

- *Heavy*
	- 2GB vs 10MB of memory for Vim
- Not very convenient to edit files outside of a project
- Inferior support for remote development over SSH than Visual Studio Code
- IDEs tends to hide *low-level* details, such as Python virtual environments
	- It's important to also do things *manually* to understand how things works

## Today's plan

- PyCharm's basics
- For more you can follow PyCharm's integrated tutorial
	- Help > Learn IDE Features
- Progress on Google Sheets: shorturl.at/mEFTV

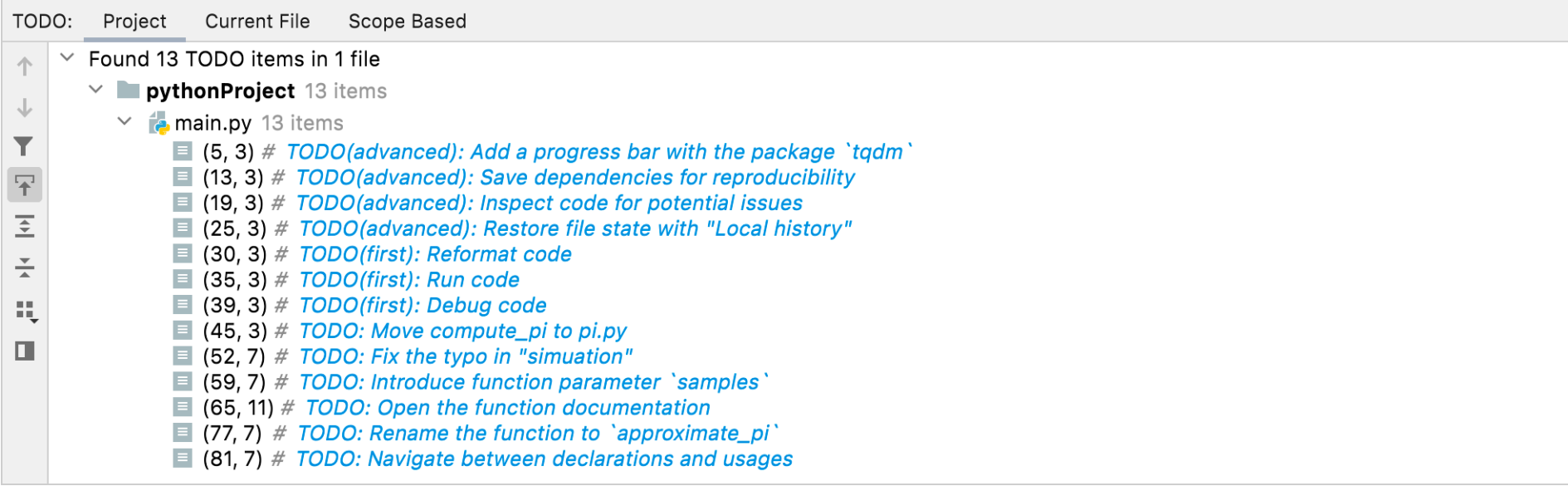

### A note on keyboard shortcuts

- Windows/Linux shortcuts are given first
- macOS shortcuts are given between parentheses if they differ
- <https://plugins.jetbrains.com/plugin/9792-key-promoter-x>

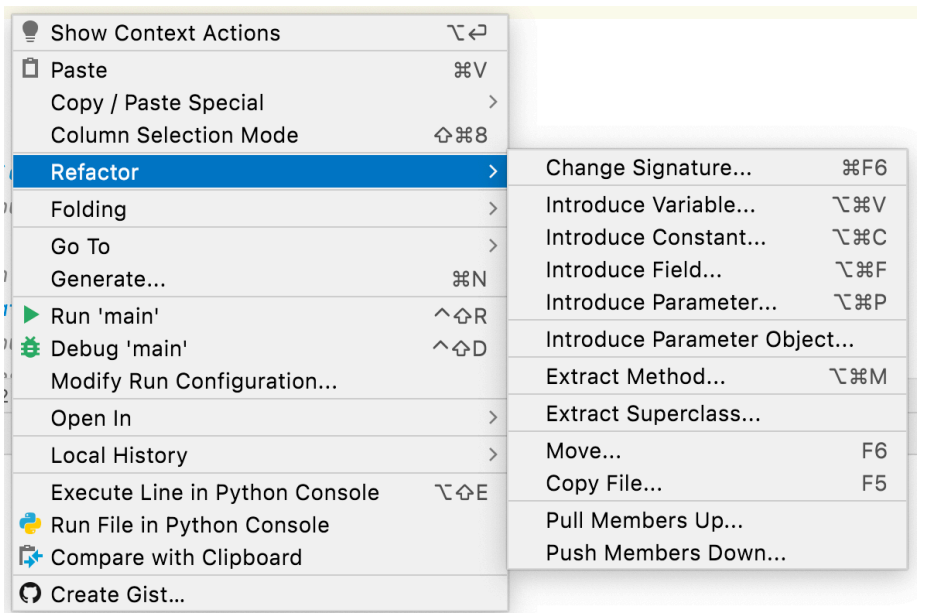

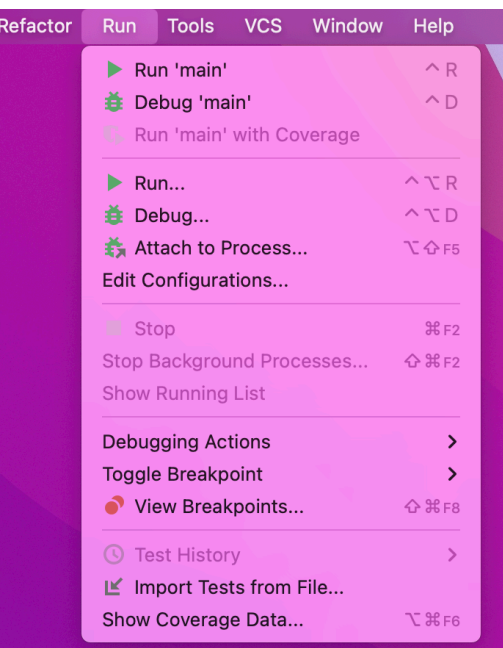

## Let's get started

- 1. Install PyCharm Community Edition
	- <https://www.jetbrains.com/pycharm/download>
- 2. Open the progress sheet
	- <https://shorturl.at/mEFTV>